## 貸出履歴を削除する

Myライブラリにログインし、「借りたことがある資料」をクリックしてください。

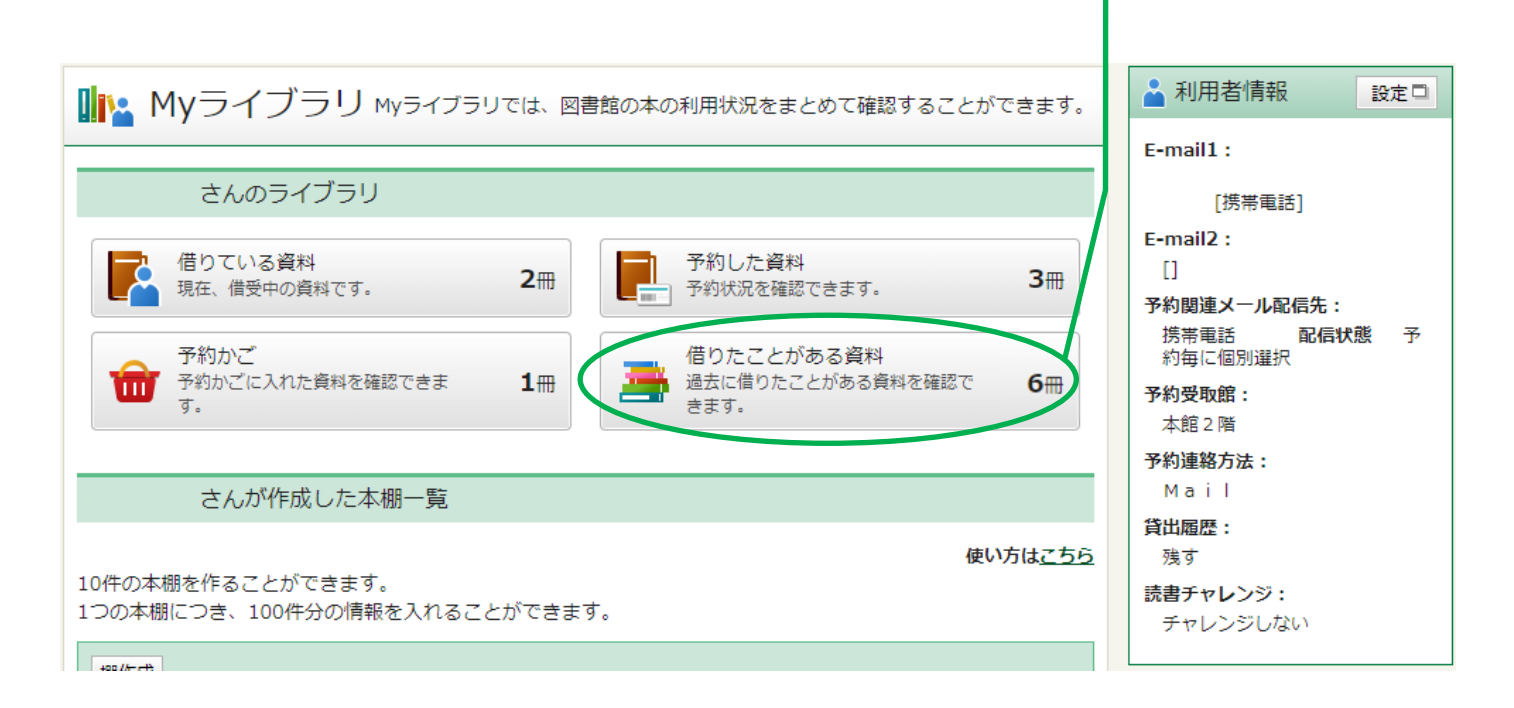

## 借りたことがある資料の一覧が表示されます。

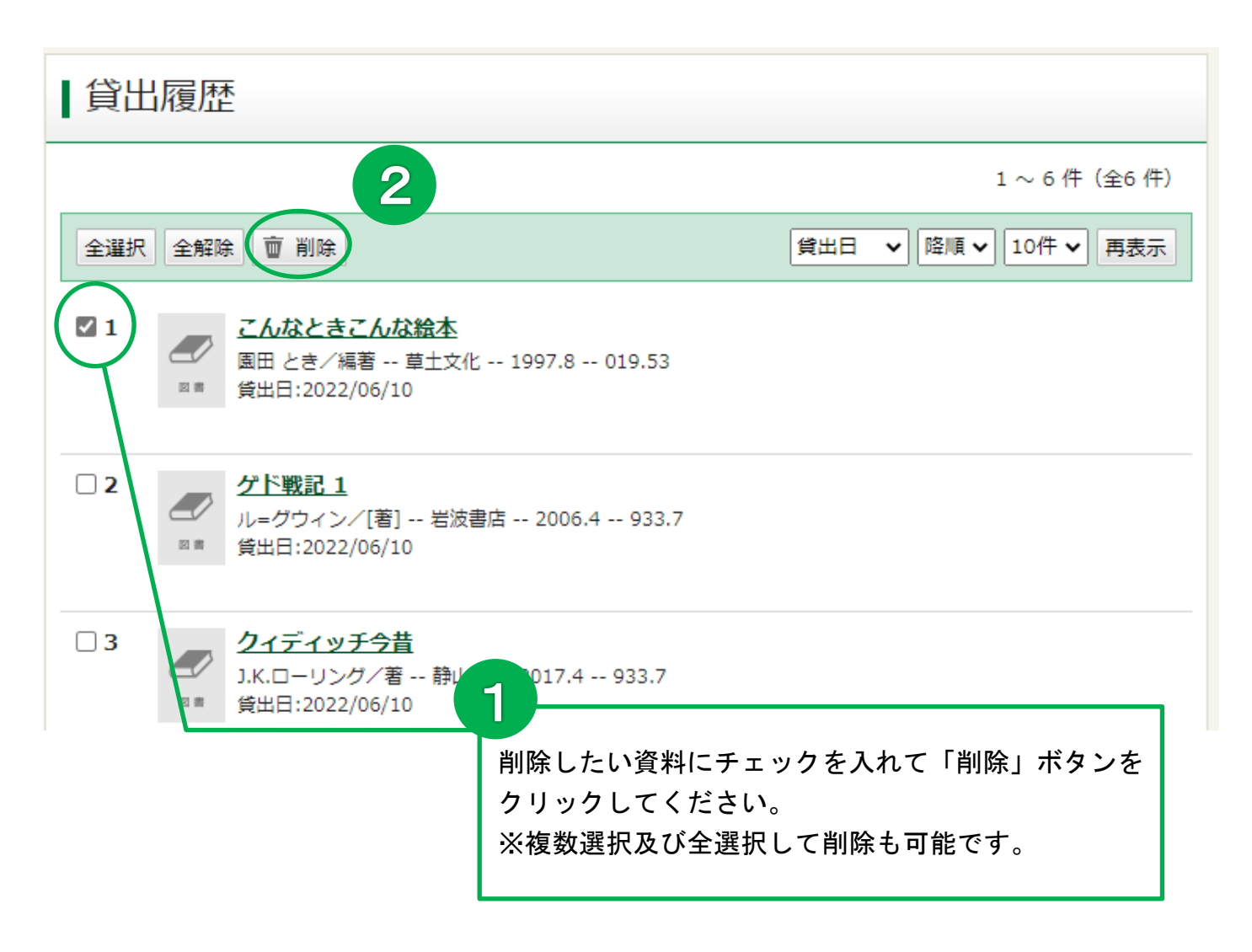

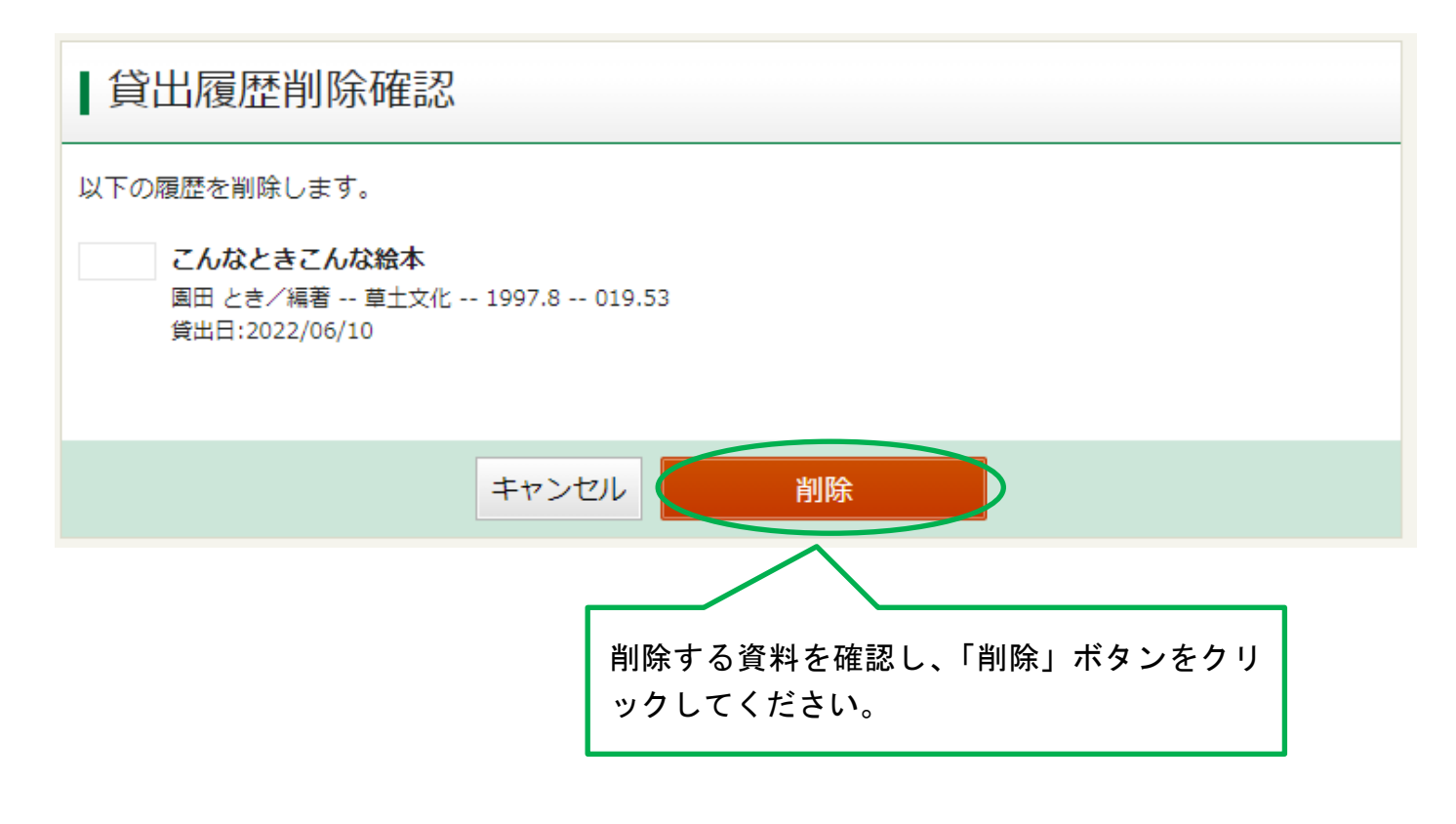

## メッセージが表示され、貸出履歴の一覧に戻ります。

## これで、履歴の削除が完了しました。

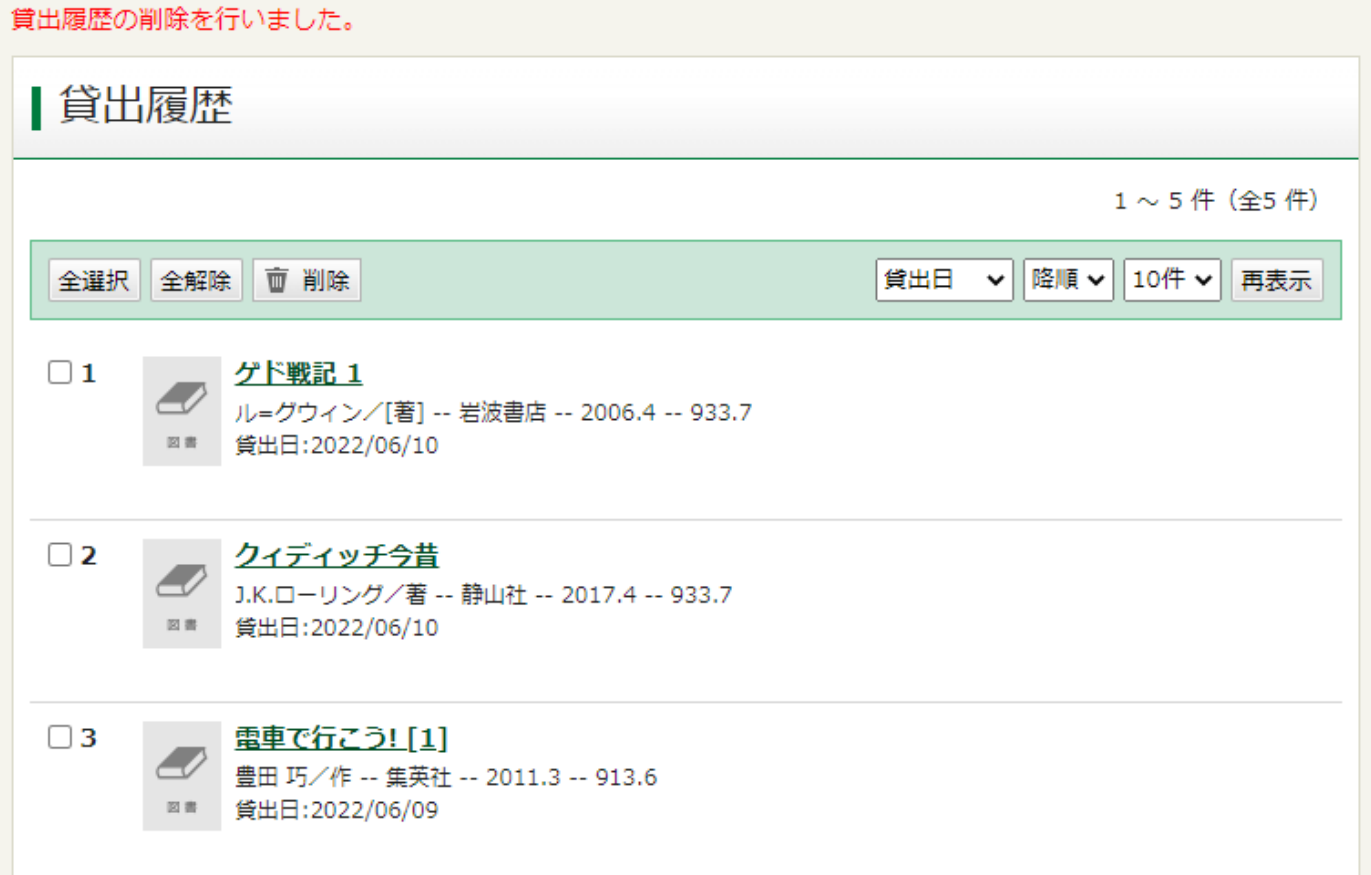